СОГЛАСОВАНО Первый заместитель генерального директора-заместитель по научной работе ФГУП «ВНИИФТРИ» А.Н. Щипунов 2022 г.

# Государственная система обеспечения единства измерений

# Капсюли микрофонные конденсаторные МК 2

## Методика поверки

## МП 340-09-22

#### 1 ОБЩИЕ ПОЛОЖЕНИЯ

Настоящая методика поверки применяется для поверки капсюлей микрофонных конденсаторных МК 2 (далее - капсюли), используемых в качестве рабочих средств измерений в соответствии с государственной поверочной схемой для средств измерений эталону звукового давления в воздушной среде.

В результате поверки должны быть подтверждены метрологические требования, приведенные в приложении 1.

При определении метрологических характеристик в рамках проводимой поверки обеспечивается передача единицы звукового давления в воздушной среде в соответствии с государственной поверочной схемой, утвержденной приказом Росстандарта от 30 ноября 2018 г. № 2537, подтверждающая прослеживаемость к ГПЭ единицы звукового давления в воздушной среде и аудиометрических шкал (ГЭТ 19-2018).

При определении метрологических характеристик поверяемого средства измерений используется метод непосредственного сравнения результата измерения поверяемого средства измерений со значением, определенным эталоном.

# 2 ПЕРЕЧЕНЬ ОПЕРАЦИЙ ПОВЕРКИ

2.1 При поверке выполнять операции, представленные в таблице 1.

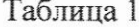

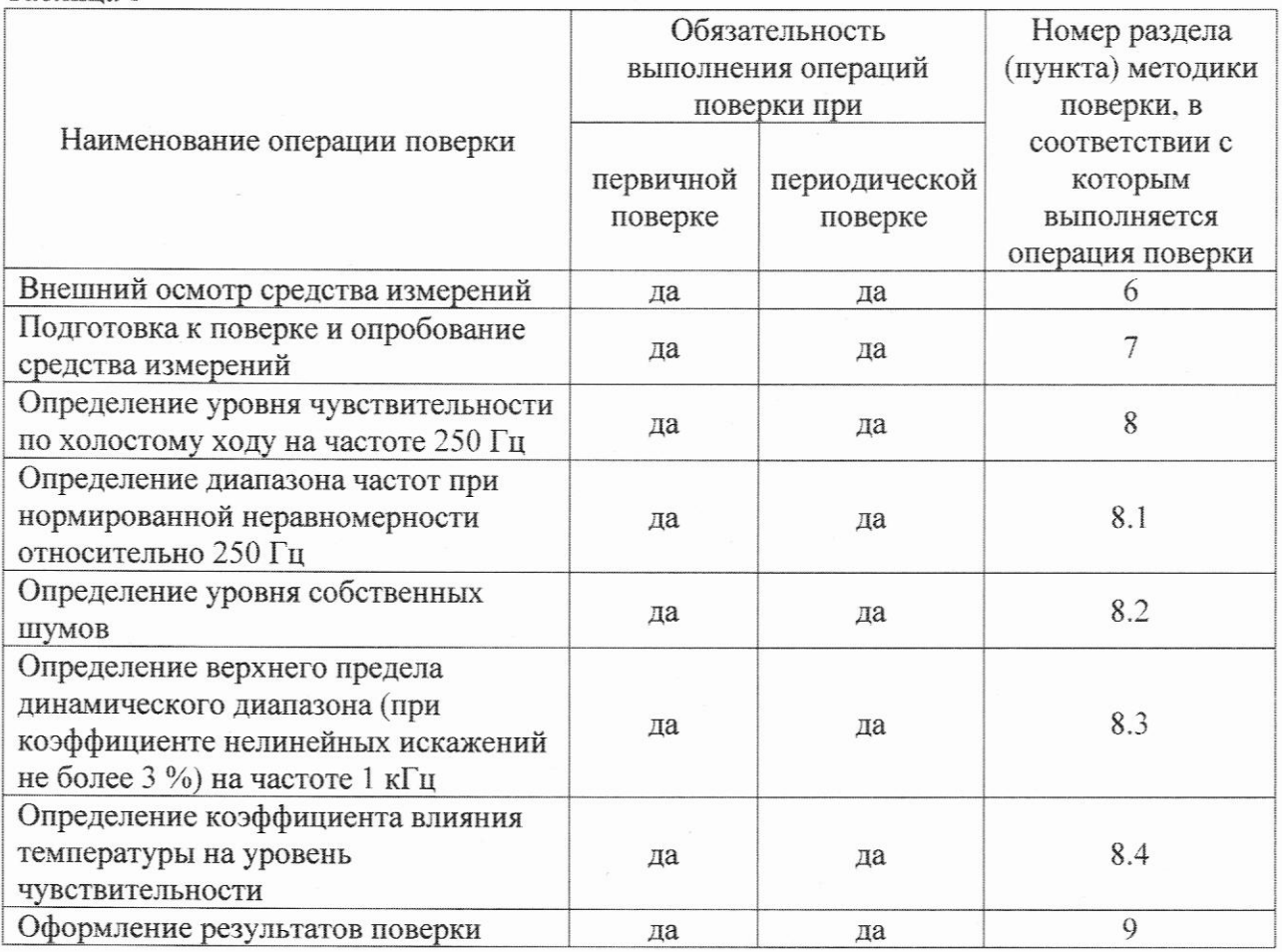

2.2 Допускается проведение поверки капсюлей в сокращённом объёме на поддиапазонах измерений, которые используются при эксплуатации, по соответствующим пунктам настоящей методики поверки.

2.3 Капсюль может быть представлен на поверку в комплектации с предусилителем или предусилителем и блоком питания предусилителя. В этом случае вместо уровня чувствительности капсюля по холостому ходу определяют уровень чувствительности капсюля с предусилителем или уровень чувствительности капсюля с предусилителем и блоком питания предусилителя.

# 3 ТРЕБОВАНИЯ К УСЛОВИЯМ ПРОВЕДЕНИЯ ПОВЕРКИ

Поверку проводить в следующих условиях:

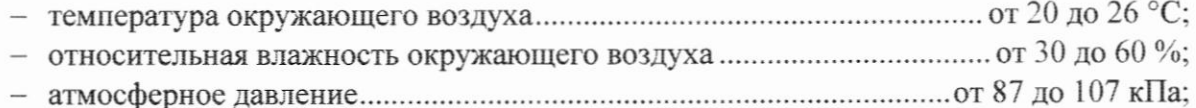

При поверке должны соблюдаться указания требования эксплуатационной документации поверяемого средства измерений, требования правил содержания и применения применяемых для поверки эталонов и требованиям эксплуатационных документов применяемых для поверки средств измерений и вспомогательных технических средств.

#### 4 МЕТРОЛОГИЧЕСКИЕ И ТЕХНИЧЕСКИЕ ТРЕБОВАНИЯ К СРЕДСТВАМ ПОВЕРКИ  $T_{\alpha}$  $\epsilon$

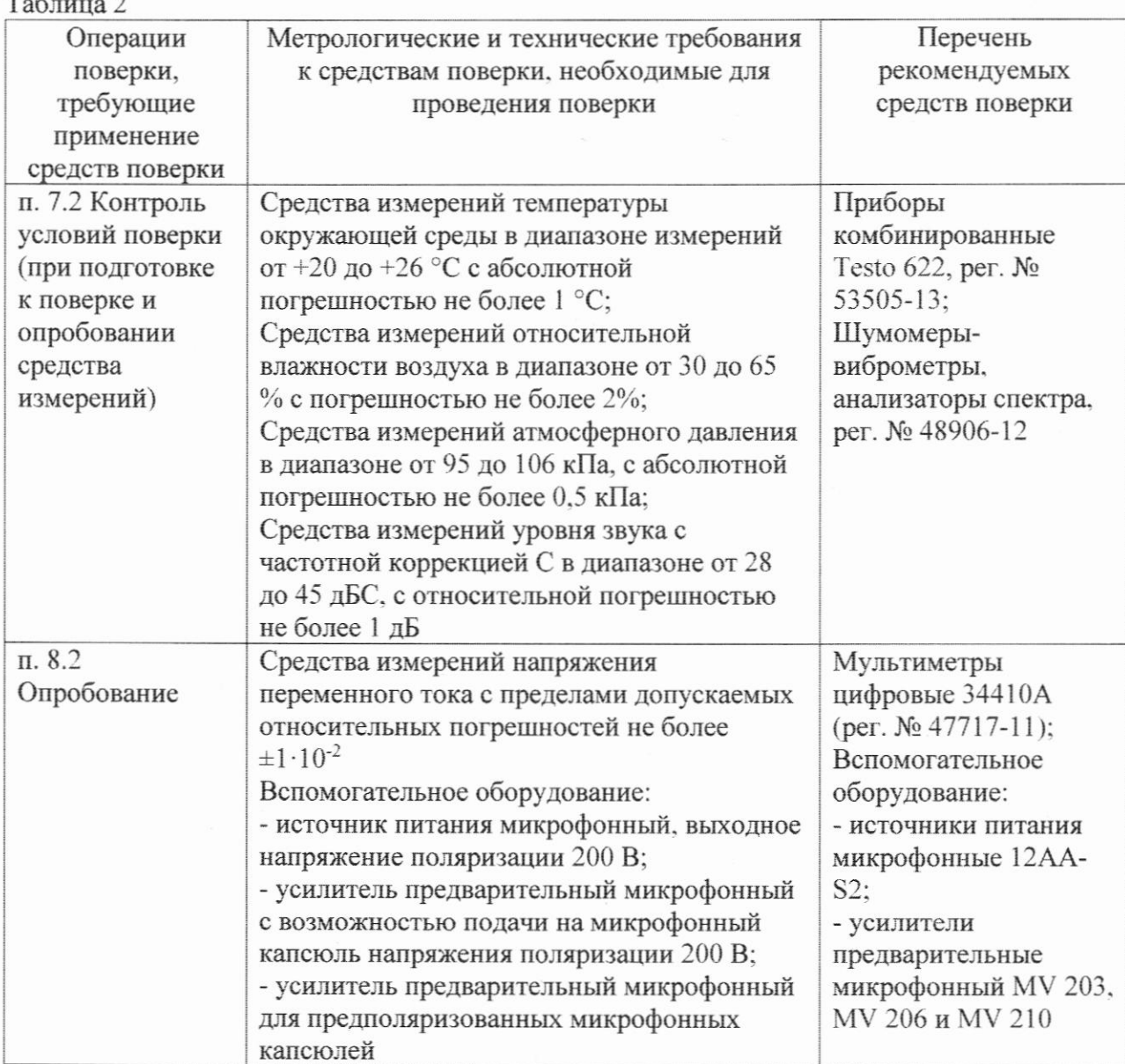

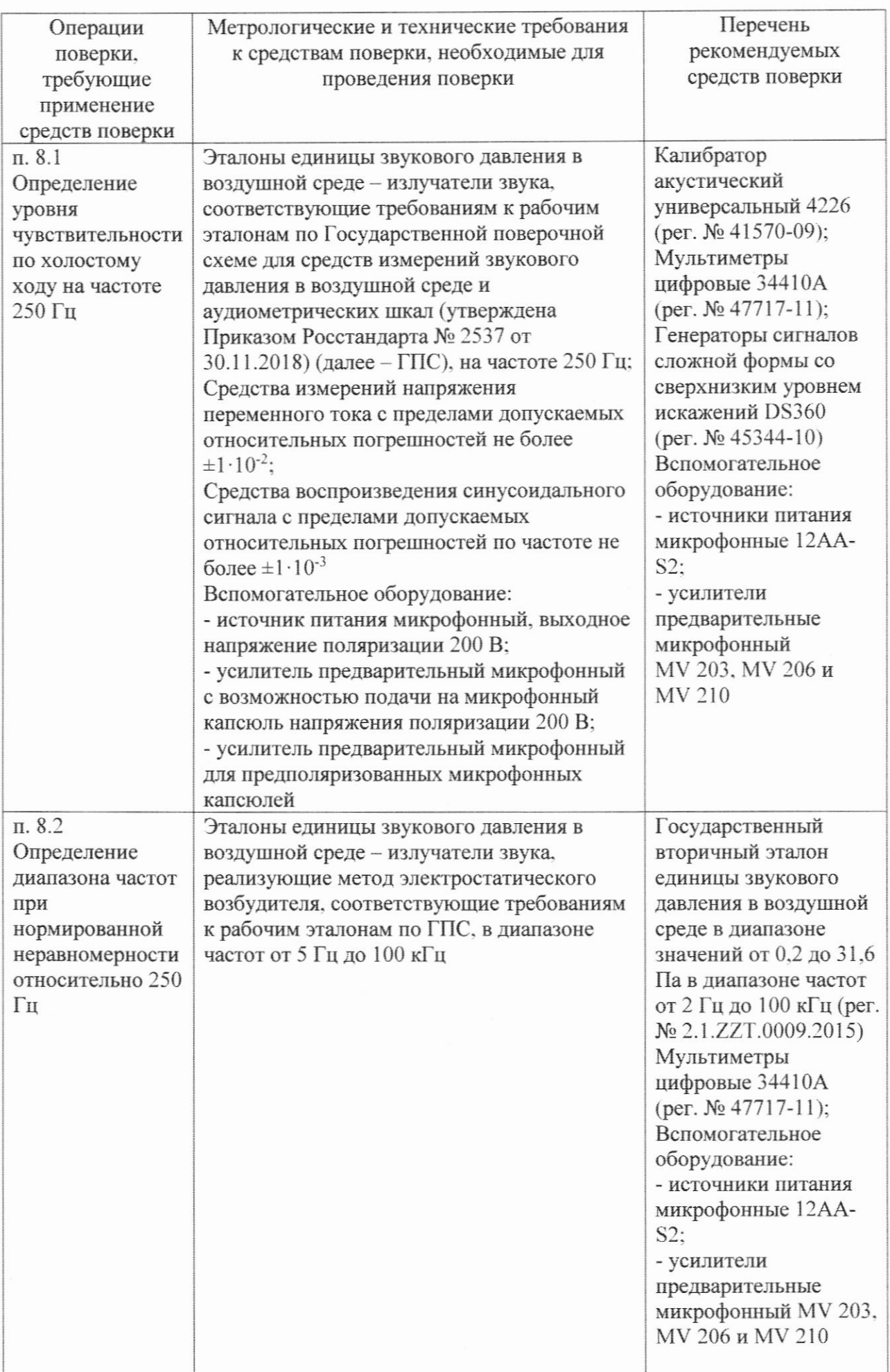

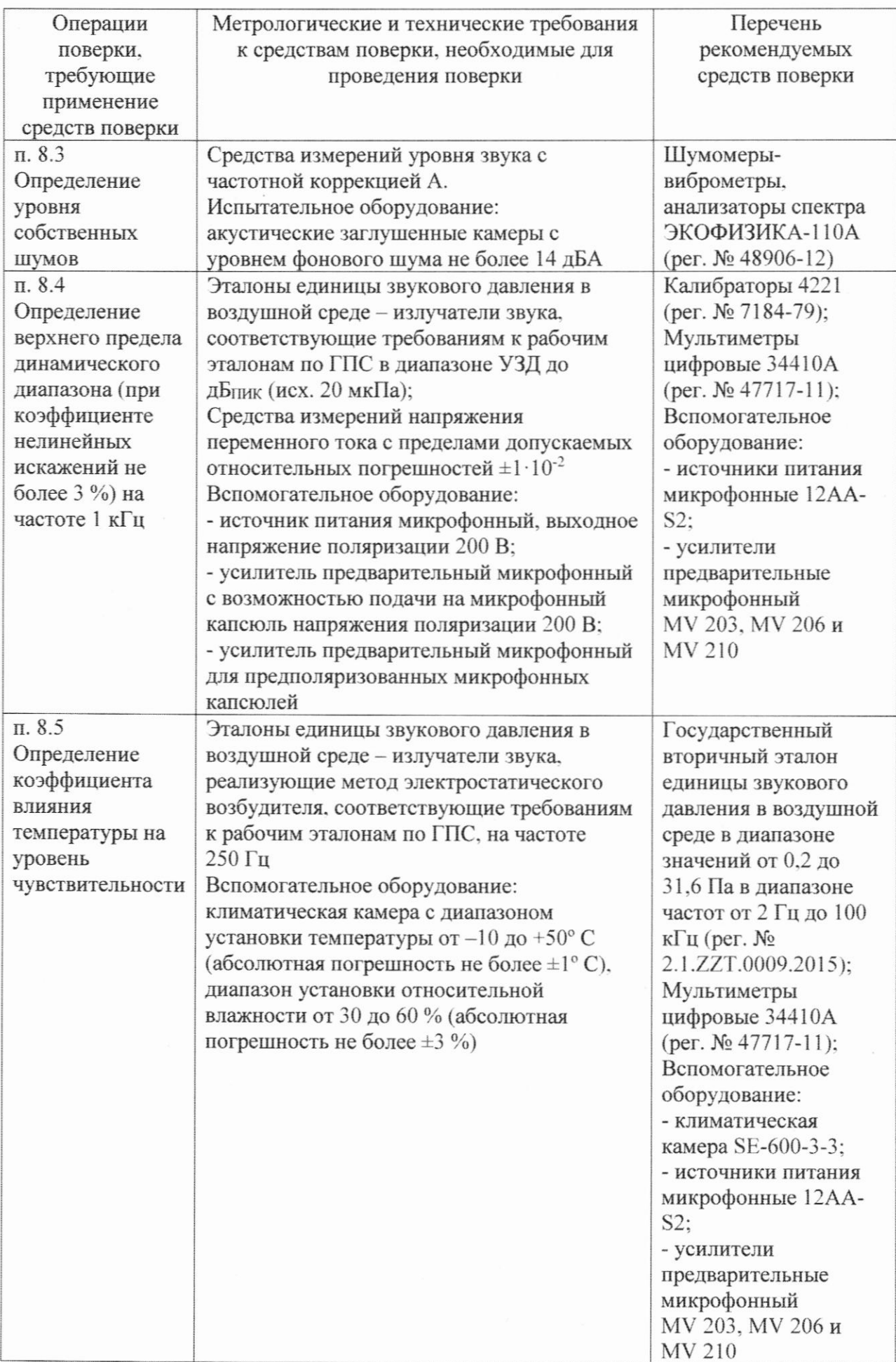

Допускается использовать при поверке другие утвержденные и аттестованные эталоны единиц величин, средства измерений утвержденного типа и поверенные, удовлетворяющие метрологическим требованиям, указанным в таблице

Все средства поверки должны быть исправны и иметь действующие свидетельства (аттестаты) о поверке (аттестации).

# 5 ТРЕБОВАНИЯ (УСЛОВИЯ) ПО ОБЕСПЕЧЕНИЮ БЕЗОПАСНОСТИ ПРОВЕДЕНИЯ ПОВЕРКИ

При проведении поверки необходимо соблюдать требования раздела «Указание мер безопасности» руководства по эксплуатации средств поверки.

## 6 ВНЕШНИЙ ОСМОТР СРЕДСТВА ИЗМЕРЕНИЙ

6.1 При проведении внешнего осмотра проверить отсутствие механических повреждений корпуса и мембраны, ослабления крепления элементов конструкции.

6.2 Результаты осмотра считать положительными, если выполнены требования п. 6.1.

## 7 ПОДГОТОВКА К ПОВЕРКЕ И ОПРОБОВАНИЕ СРЕДСТВА ИЗМЕРЕНИЙ 7.1 Подготовка к поверке

При подготовке к поверке выполнить следующие операции:

- изучить РЭ на поверяемые капсюли и используемые средства поверки;

- визуально проверить комплектность капсюля на соответствие паспорту;

- проверить комплектность рекомендованных (или аналогичных им) средств поверки, заземлить (если это необходимо) необходимые средства измерений и включить питание заблаговременно перед очередной операцией поверки (в соответствии со временем установления рабочего режима, указанным в РЭ).

7.2 Опробование

Капсюль навернуть на соответствующий предусилитель. Для модификаций МК 202, MK 221, MK 222, MK 223, MK 231, MK 250, MKS 221, MKS 222, MKS 225, MKS 231 обеспечить внешнее напряжение поляризации от блока питания. На выход предусилителя подключить вольтметр и, воздействуя на мембрану капсюля каким-либо акустическим сигналом (например, голосом), по показаниям вольтметра убедиться в том, что капсюль реагирует на акустический сигнал.

7.3 Результаты поверки считать положительными, если показания вольтметра изменяются синхронно акустическому сигналу.

#### 8 **ОПРЕЛЕЛЕНИЕ МЕТРОЛОГИЧЕСКИХ ХАРАКТЕРИСТИК** И ПОДТВЕРЖДЕНИЕ СООТВЕТСТВИЯ **СРЕДСТВА ИЗМЕРЕНИЙ** МЕТРОЛОГИЧЕСКИМ ТРЕБОВАНИЯМ

8.1 Определение уровня чувствительности по холостому холу на частоте 250 Гц

8.1.1 Уровень чувствительности капсюля по холостому ходу на частоте 250 Гц определить методом сличения при помощи компаратора звукового давления (далее -КомпЗД) по схеме, приведенной на рисунке 1.

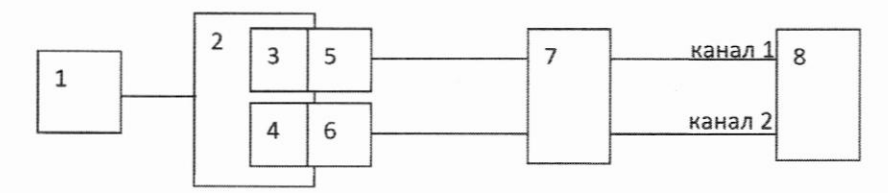

1 - генератор сигналов; 2 - КомпЗД; 3 - эталонный капсюль; 4 - поверяемый капсюль; 5, 6 - предусилители микрофонные; 7 - источник питания микрофонный; 8 - вольтметр Рисунок 1

8.1.2 Выполнить следующие операции:

- установить поверяемый капсюль 4 с предусилителем 6 в камеру КомпЗД 2, при этом вставлять в КомпЗД до упора, не применяя чрезмерных усилий, плавно, без рывков и перекосов:

- после установки капсюля с предусилителем в КомпЗД подождать не менее 1 минуты;

- установить на генераторе синусоидальный сигнал частотой 250 Гц и напряжением 5 В<sub>скз</sub> и подать его на источник звука (телефон) в КомпЗД 2;

- измерить вольтметром 8 на выходах источника питания 7 (каналы 1 и 2) напряжения  $U_1$  и  $U_2$  (B), соответственно (при выполнении измерений контролировать значение сигнала оно должно быть выше помех более чем в 10 раз).

8.1.3 Вычислить уровень чувствительности  $E_{250}$  (дБ исх. 1 В/Па) испытуемого капсюля по холостому ходу на частоте 250 Гц по формуле (1):

$$
E_{250} = M + 20 \log_{10} \frac{U_2}{U_1} + \Delta K_{\text{IIY}},\tag{1}
$$

 $M$  – уровень чувствительности по давлению на частоте 250 Гц эталонного капсюля 3 с где

предусилителем 5 и источником питания 7 (канал 1), дБ (исх. 1 В/Па);

 $U_1$  – напряжение с выхода источника питания 7 (канал 1) эталонного капсюля, В;

 $U_2$  – напряжение с выхода источника питания 7 (канал 2) поверяемого капсюля, В;

 $\Delta K_{\text{HV}}$  - поправка, равная усилению предусилителя 6, нагруженного на капсюль соответствующего типа, взятая с обратным знаком, дБ.

8.1.4 Результаты поверки считать положительными, если уровни чувствительности капсюлей по холостому ходу на частоте 250 Гц находятся в пределах, приведённых в таблине 3. Таблина 3

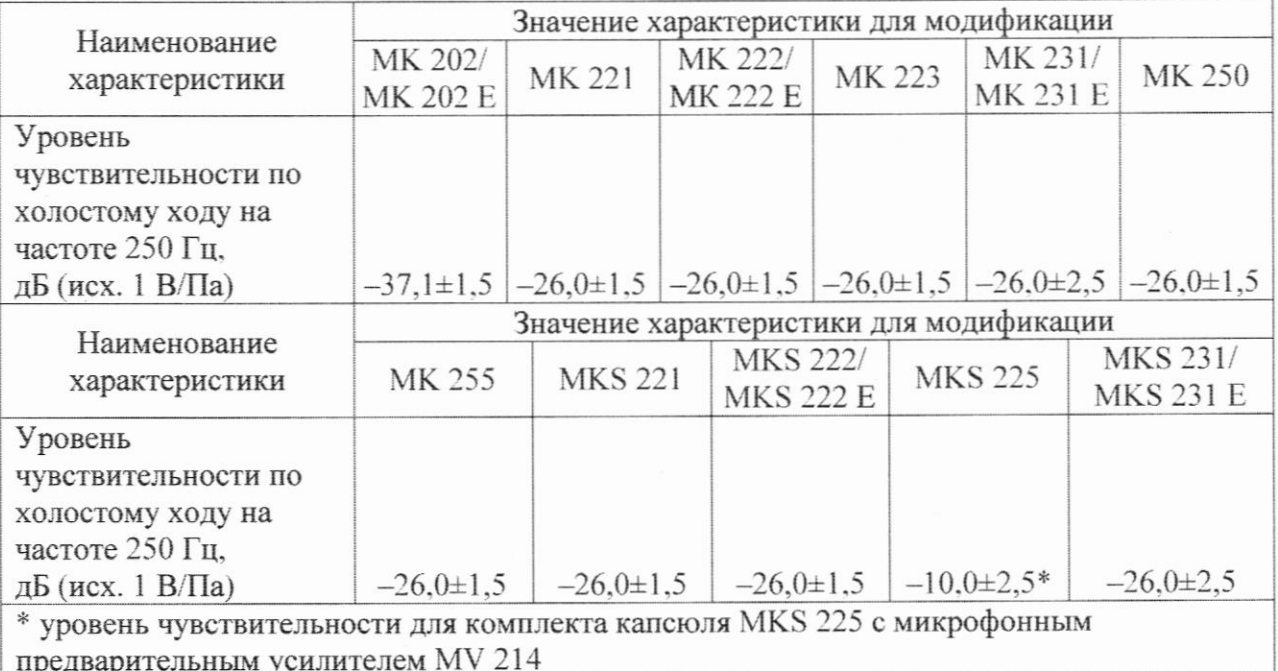

8.2 Определение диапазона частот при нормированной неравномерности относительно 250 Гц

8.2.1 Для частот от 20 Гц до верхней границы (таблица 4) диапазона частот капсюля, диапазон частот определить методом электростатического возбудителя (далее - ЭВ) по схеме, приведенной на рисунке 2.

Таблина 4

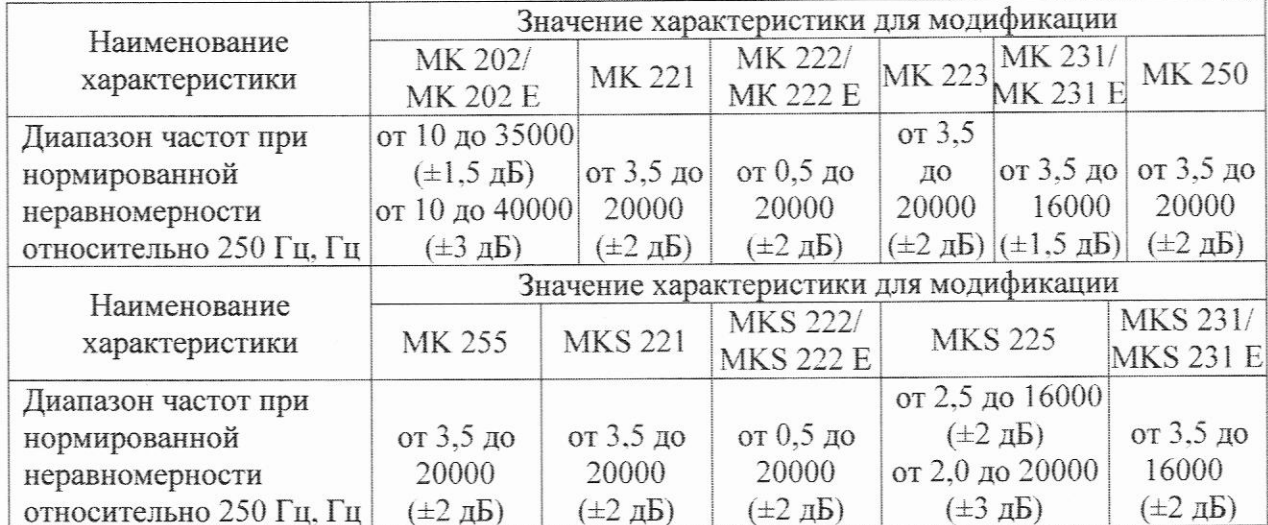

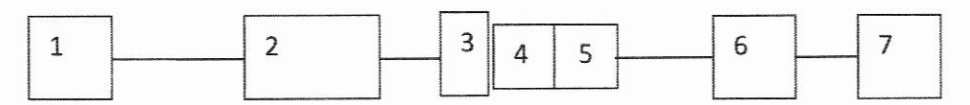

1 - генератор сигналов; 2 - блок питания ЭВ; 3 - ЭВ; 4 - капсюль; 5 - предусилитель микрофонный; 6 - блок питания; 7 - вольтметр

Испытуемый капсюль с предусилителем жестко закрепить в вертикальном положении мембраной вверх в держателе. Клемму заземления блока питания ЭВ 2 соединить с предусилителем, защитную сетку с капсюля 4 осторожно снять, на капсюль установить ЭВ 3. При выполнении этих операций соблюдать особую осторожность, чтобы не повредить мембрану капсюля. ЭВ подключить к выходу блока питания с постоянным напряжением  $+800 B$ .

С генератора 1 на блок питания ЭВ 2 подать синусоидальный сигнал частотой 250 Гц и напряжением 0.5 Вскз. Усиление усилителя установить таким, чтобы показания вольтметра находились в пределах от 0.1 В<sub>скз</sub> до 1 В<sub>скз</sub>. Вольтметром 7 измерить напряжение  $U_{250}$ . Перестраивать частоту генератора по остальным частотам третьоктавного ряда в диапазоне частот от 20 Гц до верхней границы диапазона частот капсюля. На каждой частоте вольтметром 7 измерить напряжение  $U_f$ . При выполнении измерений контролировать, чтобы сигнал был выше значения собственных шумов не менее, чем в 10 раз.

Для капсюлей модификаций МК 222, МК 222 Е и МК 223 неравномерность  $\Delta E_{f, B}$ ч (дБ) частотной характеристики уровня чувствительности в диапазоне частот от 20 Гц до верхней границы диапазона относительно уровня чувствительности на 250 Гц вычислить по формуле  $(2)$ :

$$
\Delta E_{f, \text{BV}} = 20 \log_{10} \frac{v_f}{v_{250}} + \Delta_{\text{ycr}}, \tag{2}
$$

 $U_f$  – напряжение, измеренное вольтметром 7 на частоте измерений, В; где

 $U_{250}$  – напряжение, измеренное вольтметром 7 на частоте 250 Гц, В;

 $\Delta_{\text{ycr}}$  – поправка на неравномерность измерительного тракта вторичного эталона на частоте измерений, дБ.

Для капсюлей модификаций МК 202, МК 202 Е, МК 221, МК 231, МК 231 Е, МК 250, MK255, MKS 221, MKS 222, MKS 222E, MKS 225, MKS 231 и MKS 231 Е неравномерность  $\Delta E_{f,\rm{B}}^*$  (дБ) частотной характеристики уровня чувствительности в диапазоне частот от 20 Гц до верхней границы диапазона относительно уровня чувствительности на 250 Гц вычислить по формуле (3):

$$
\Delta E_{f,\text{BY}}^* = \Delta E_{f,\text{BY}} + \Delta_{\text{nonp}},\tag{3}
$$

 $\Delta E_{f, B}$ ч – неравномерность частотной характеристики, определённая по формуле (2), дБ; где  $\Delta_{\text{nonp}}$  - дифракционная поправка для свободного или диффузного поля (приведена в Приложении 2 и 3) и используемого ЭВ.

8.2.2 Диапазон частот капсюля от нижней его границы (таблица 5) до 20 Гц определить с использованием калибратора звукового давления (далее - КалЗД) по схеме, приведенной на рисунке 3.

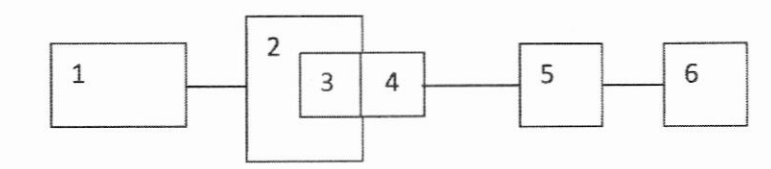

1 - генератор сигналов; 2 - КалЗД; 3 - капсюль; 4 - предусилитель микрофонный; 5 - блок питания; 6 - вольтметр Рисунок 3

С генератора 1 на КалЗД 2 подать синусоидальный сигнал частотой 20 Гц и напряжением 1 В<sub>скз</sub>. Вольтметром 6 измерить напряжение  $U_{20}$ . Перестраивать частоту генератора по остальным частотам третьоктавного ряда в диапазоне частот от 20 Гц до нижней границы диапазона частот капсюля. На каждой частоте вольтметром 6 измерить напряжение  $U_f$ . При выполнении измерений контролировать, чтобы сигнал был выше значения собственных шумов не менее, чем в 10 раз.

Неравномерность частотной характеристики уровня выходного сигнала капсюля на частоте измерений относительно уровня на частоте 20 Гц  $\Delta E_{f,H}$ ч (дБ) вычислить по формуле  $(4)$ :

$$
\Delta E_{f,\text{H} \text{Y}} = 20 \log_{10} \frac{u_f}{u_{20}},\tag{4}
$$

 $U_f$  – напряжение, измеренное вольтметром на частоте измерений, В; где

 $U_{20}$  – напряжение, измеренное вольтметром на частоте 20 Гц, В.

8.2.3 Неравномерность  $\Delta E_f$  (дБ) частотной характеристики уровня чувствительности капсюля во всём диапазоне частот относительно уровня чувствительности на 250 Гц вычислить по формуле (5) для капсюлей модификаций МК 222, МК 222 Е и МК 223, или по формуле (6) для капсюлей модификаций МК 202, МК 202 Е, МК 221, МК 231, МК 231 Е, МК 250, MK255, MKS 221, MKS 222, MKS 222E, MKS 225, MKS 231 u MKS 231 E:

$$
\Delta E_f = \Delta E_{f, \text{BY}} + \Delta E_{f, \text{HY}},\tag{5}
$$

$$
\Delta E_f = \Delta E_{f, \text{BV}}^* + \Delta E_{f, \text{HV}},\tag{6}
$$

 $\Delta E_{f,\rm{B}}$ и  $\Delta E_{f,\rm{B}}^*$  – неравномерность частотной характеристики, определенная в п. 8.2.1; где  $\Delta E_{f, \text{H}}$ ч – неравномерность частотной характеристики, определенная в п. 8.2.2.

8.2.4 Результаты поверки считать положительными, если, в диапазоне частот неравномерность  $\Delta E_f$  относительно 250 Гц находится в пределах, приведённых в таблице 4.

8.3 Определение уровня собственных шумов

8.3.1 Уровень собственных шумов определить с использованием заглушенной акустической камеры по схеме, приведенной на рисунке 4.

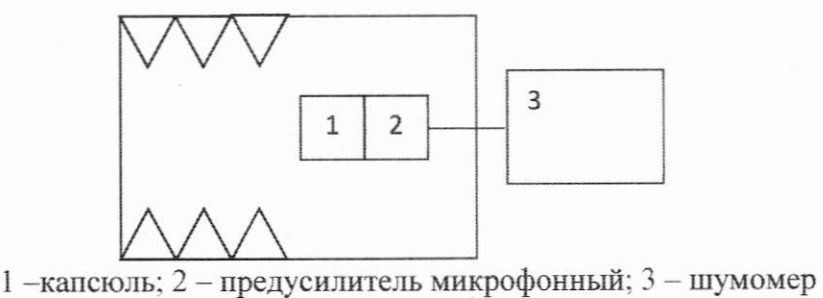

Рисунок 4

Поместить поверяемый капсюль с предусилителем в заглушенную камеру. В шумомер ввести уровень чувствительности, определённый в п. 8.1, установить соответствующий капсюлю режим питания.

Шумомером измерить уровень звука  $L_{\text{III}}$  (дБА) с частотной коррекцией А, принять его за уровень собственных шумов капсюлей.

8.3.2 Результаты поверки считать положительными, если уровни собственных шумов капсюлей не превышают значений, указанных в таблице 5. Таблина 5

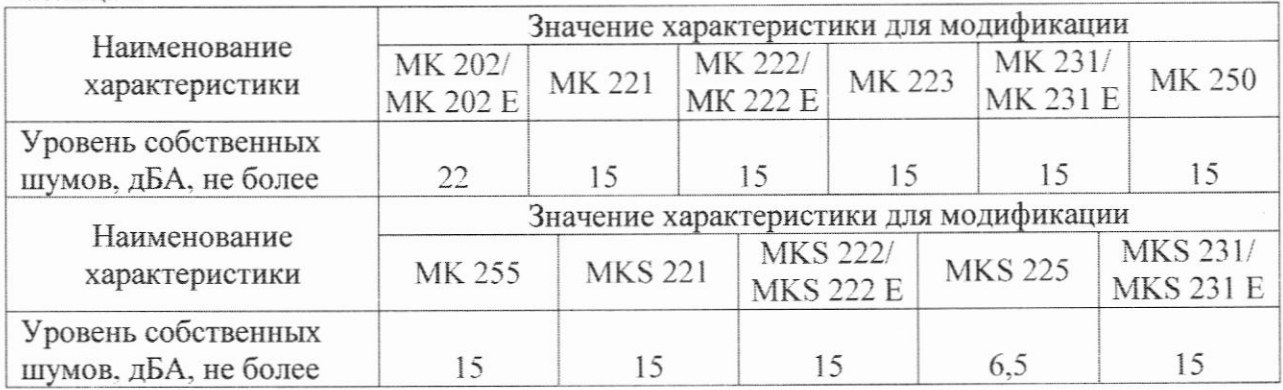

8.3 Определение верхнего предела динамического диапазона (при коэффициенте нелинейных искажений не более 3 %) на частоте 1 кГц

8.3.1 Верхний предел динамического диапазона на частоте 1 кГц определить с использованием калибратора высокого давления 4221 (далее - КалВД) по схеме, приведенной на рисунке 5.

Поместить испытуемый капсюль с предусилителем из состава вторичного эталона и эталонный капсюль с предусилителем в камеру КалВД.

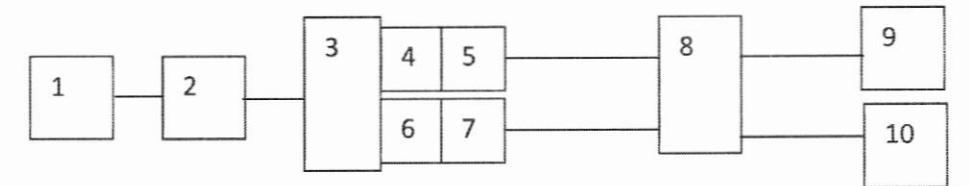

1 - генератор сигналов; 2 - усилитель мощности; 3 - КалВД; 4 - капсюль; 5 - предусилитель микрофонный; 6 - эталонный капсюль микрофона; 7 - предусилитель микрофонный; 8 блок питания; 9 - измеритель коэффициента нелинейных искажений; 10 - вольтметр Рисунок 5

Выполнить следующие операции:

- настроить на генераторе 1 синусоидальный сигнал с частотой 1 кГц и подать его через усилитель мощности 2 на вход калибратора высокого давления 3;

- установить на генераторе амплитуду напряжения, чтобы показание по вольтметру 10 с учётом чувствительности эталонного микрофона (6, 7 и 8) соответствовало верхнему пределу динамического диапазона капсюля (Таблица 6);

- измерителем 9 измерить коэффициент нелинейных искажений  $K_{\Gamma}$  (%).

Таблица 6

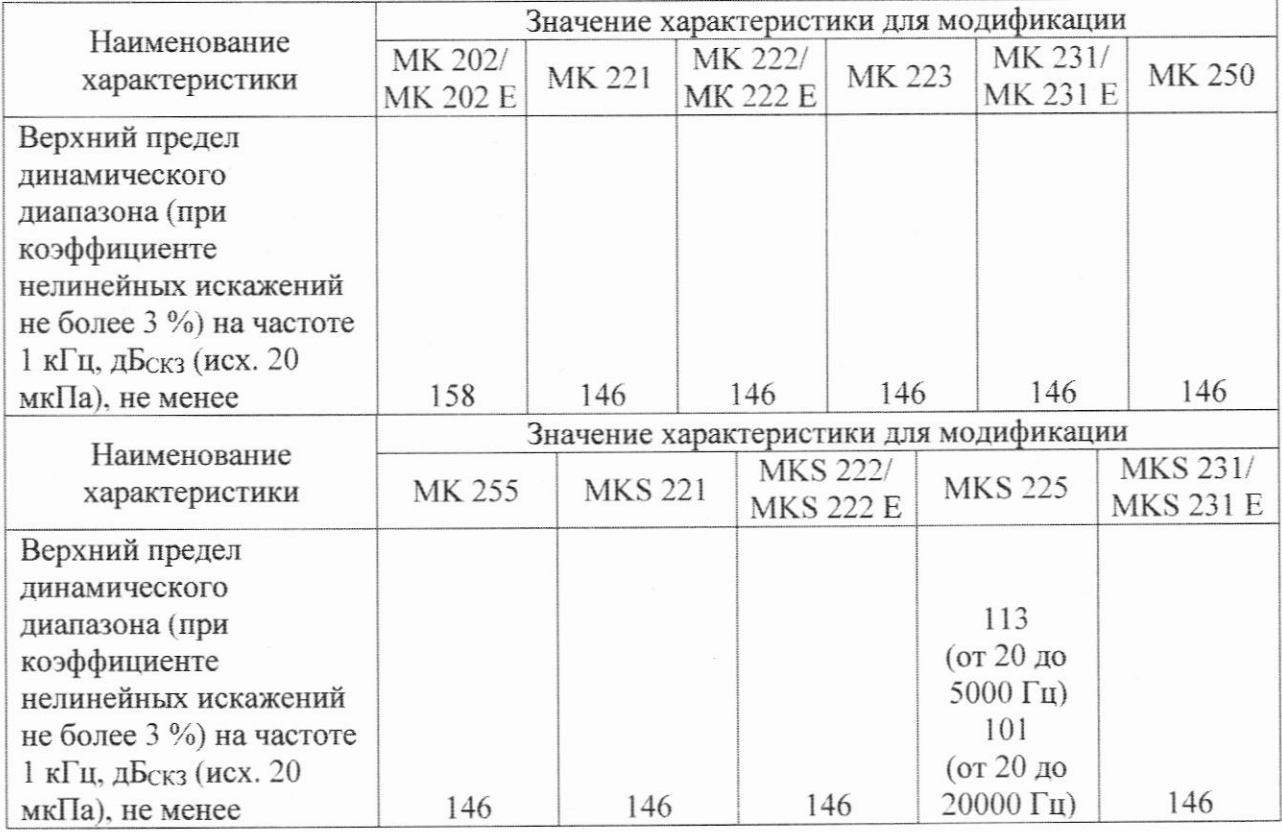

8.3.2 Результаты поверки считать положительными если на верхнем пределе динамического диапазона капсюля коэффициент нелинейных искажений Кг выходного сигнала не более 3 %.

8.4 Определение коэффициента влияния температуры на уровень чувствительности

8.4.1 Определение коэффициента влияния температуры на уровень чувствительности провести с использованием климатической камеры методом ЭВ по схеме, приведенной на рисунке 6.

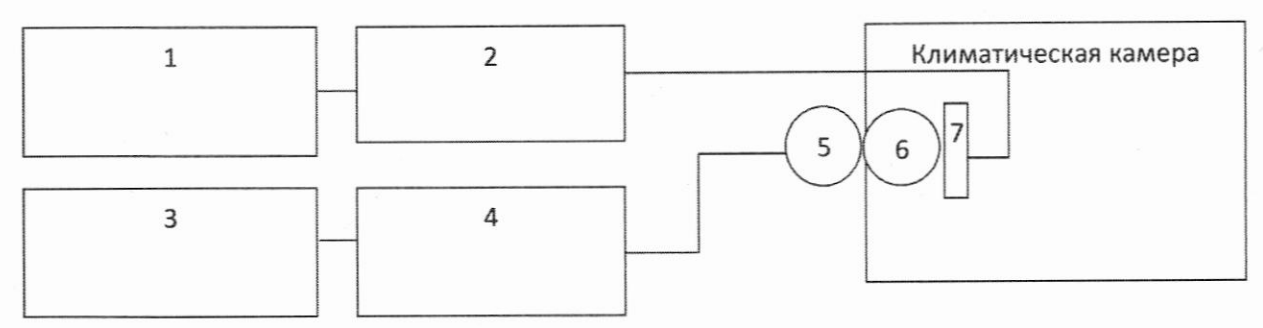

1 - генератор; 2 - источник питания ЭВ; 3 - вольтметр; 4 - блок питания; 5 - предусилитель;  $6 -$ капсюль:  $7 - 3B$ 

Рисунок 6

Перед измерениями капсюли выдержать 12 ч в нормальных внешних условиях. 8.4.2 Выполнить следующие операции:

- установить капсюль в климатическую камеру;

- установить ЭВ на капсюль с предварительно снятой защитной сеткой;

- установить в климатической камере температуру  $T = -10^{\circ}$  С (при относительной влажности 50 %) и выдержать в течении 2 ч;

- на ЭВ подать напряжение поляризации 800 В;

Таблина 6

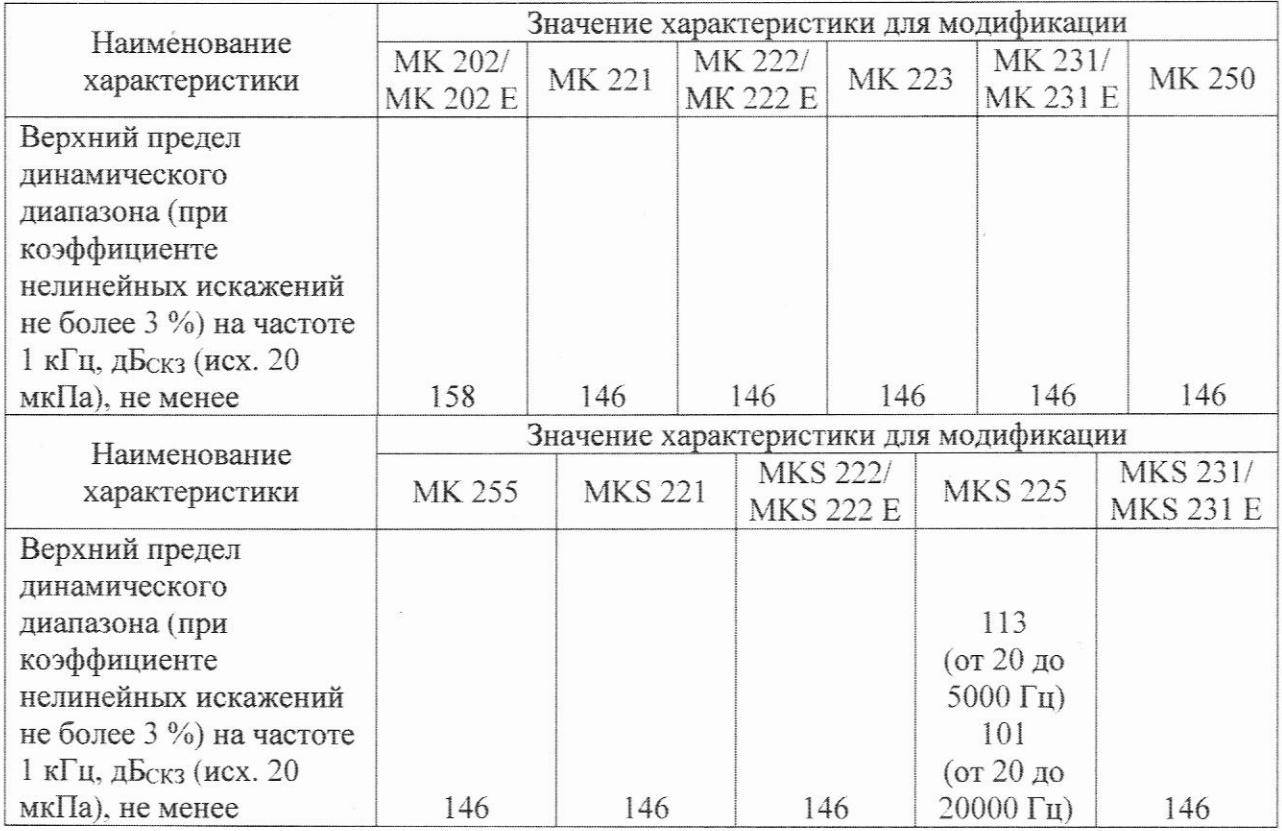

8.3.2 Результаты поверки считать положительными если на частоте 1 кГц на верхнем пределе динамического диапазона капсюля коэффициент нелинейных искажений Кг выходного сигнала не более 3 %.

8.4 Определение коэффициента влияния температуры на уровень чувствительности

8.4.1 Определение коэффициента влияния температуры на уровень чувствительности провести с использованием климатической камеры методом ЭВ по схеме, приведенной на рисунке 6.

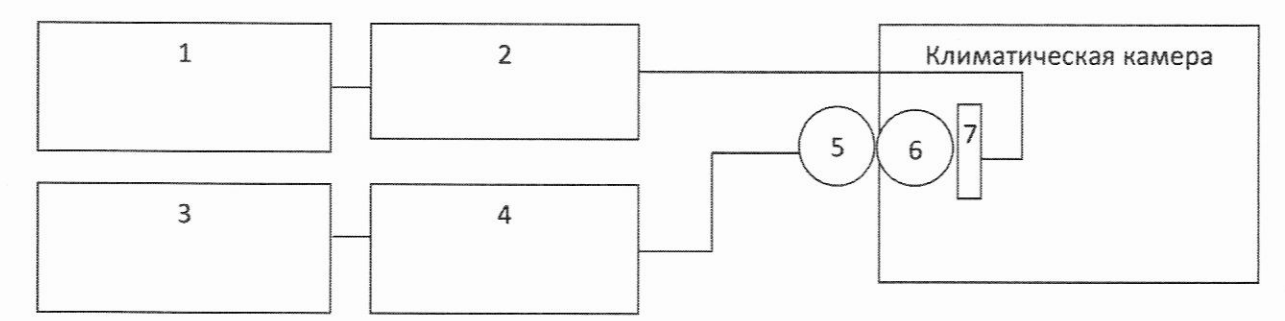

1 - генератор; 2 - источник питания ЭВ; 3 - вольтметр; 4 - блок питания; 5 - предусилитель;  $6 -$ капсюль;  $7 - 3B$ 

Рисунок 6

Перед измерениями капсюли выдержать 12 ч в нормальных внешних условиях. 8.4.2 Выполнить следующие операции:

- установить капсюль в климатическую камеру;

- установить ЭВ на капсюль с предварительно снятой защитной сеткой;

- установить в климатической камере температуру  $T = -10^{\circ}$  С (при относительной влажности 50 %) и выдержать в течении 2 ч;

- на ЭВ подать напряжение поляризации 800 В;

- на выходе генератора установить синусоидальный сигнал с частотой 250 Гц и амплитудой, соответствующей показаниям вольтметра  $U_{250}$  (B), определённым п.4.6.1 при температуре Т<sub>0</sub> (от 20 до 26 °С в соответствии с п. 6.1 настоящей Методики поверки);

- зафиксировать показание вольтметра  $U_t$ , B;

- вычислить изменение выходного сигнала капсюля  $\Delta E_t$  (дБ) по формуле (6):

$$
\Delta E_t = 20 \log_{10} \frac{v_t}{v_{250}}; \tag{6}
$$

- вычислить коэффициент влияния температуры на уровень чувствительности капсюля  $K_l$  (дБ/°С) по формуле (7):

$$
K_t = \left| \frac{\Delta E_t}{T - T_0} \right|.
$$
\n<sup>(7)</sup>

8.4.3 Повторить операции п. 9.4.2 для температуры  $T = +50^{\circ}$  С.

8.4.3 Результаты поверки считать положительными, если коэффициенты влияния температуры на уровень чувствительности капсюлей находятся в пределах 0,02 дБ/°С.

## 9 ОФОРМЛЕНИЕ РЕЗУЛЬТАТОВ ПОВЕРКИ

Результаты поверки капсюлей подтверждаются сведениями о результатах поверки средств измерений, включенными в Федеральный информационный фонд по обеспечению единства средств измерений. По заявлению владельца капсюлей или лица, представившего его на поверку, на капсюли выдается свидетельство о поверке средства измерений установленной формы, и (или) в паспорт капсюлей вносится запись о проведенной поверке, заверяемая подписью поверителя и знаком поверки, с указанием даты поверки, или выдается извещение о непригодности к применению капсюлей в случае отрицательных результатов поверки с указанием причин забракования.

Начальник отдела 340 ФГУП «ВНИИФТРИ»

 $\left\langle \left\vert \begin{array}{cc} \end{array} \right\vert \right\rangle$  A.C. Николаенко

# Приложение 1

# Метрологические требования, подтверждаемые в результате поверки

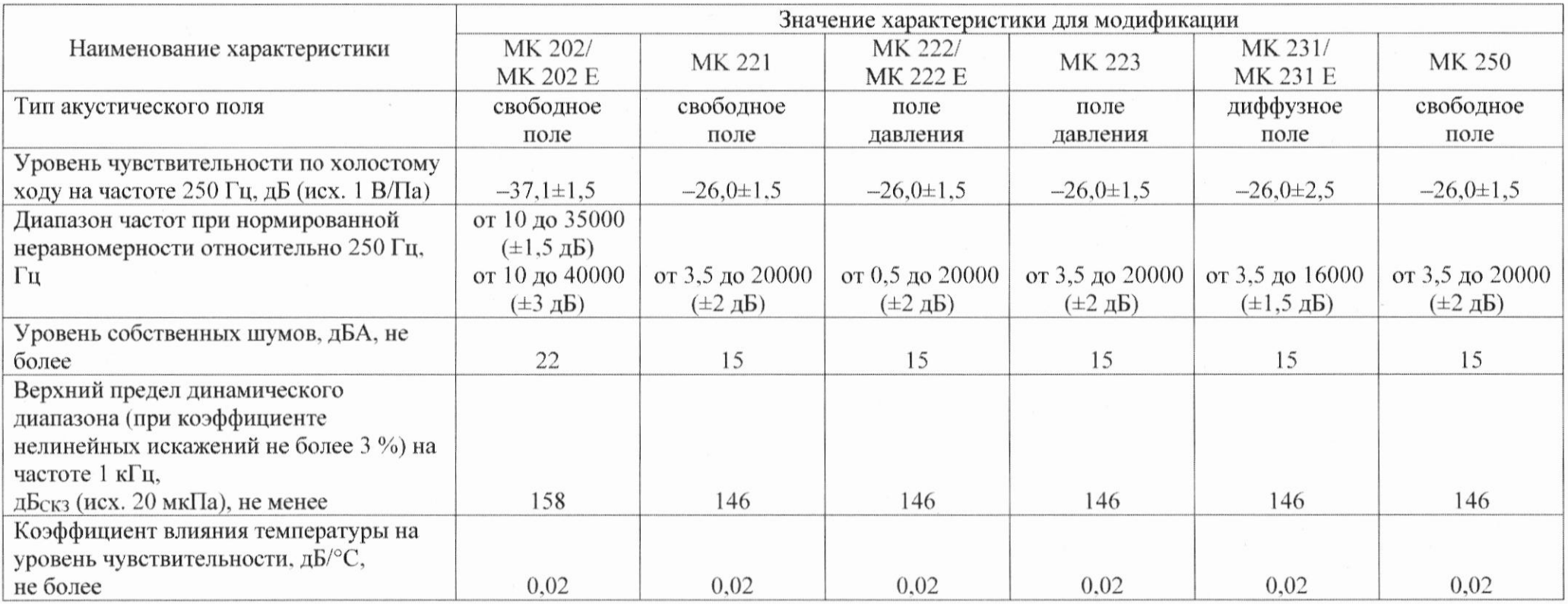

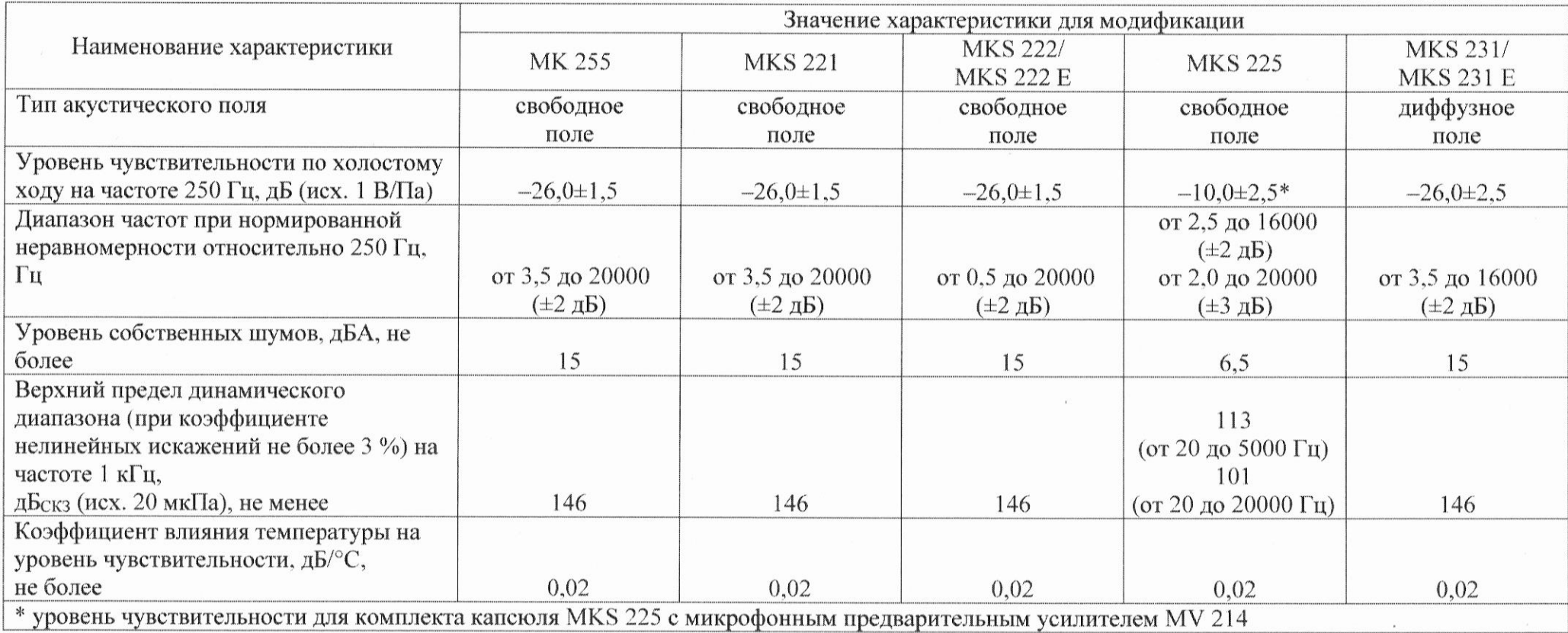

 $\sim$ 

Дифракционные поправки для приведения частотных характеристик капсюлей МК 202, MK 202 E, MK 221, MK 250, MKS 222, MKS 222E, MKS 225, MKS 231, MKS 231 E, определённых методом электростатического возбудителя (для защитной сетки со встроенным электростатическим возбудителем от капсюля конденсаторного измерительного микрофона МК-221 (рег. № 10041-85), к условиям свободного поля

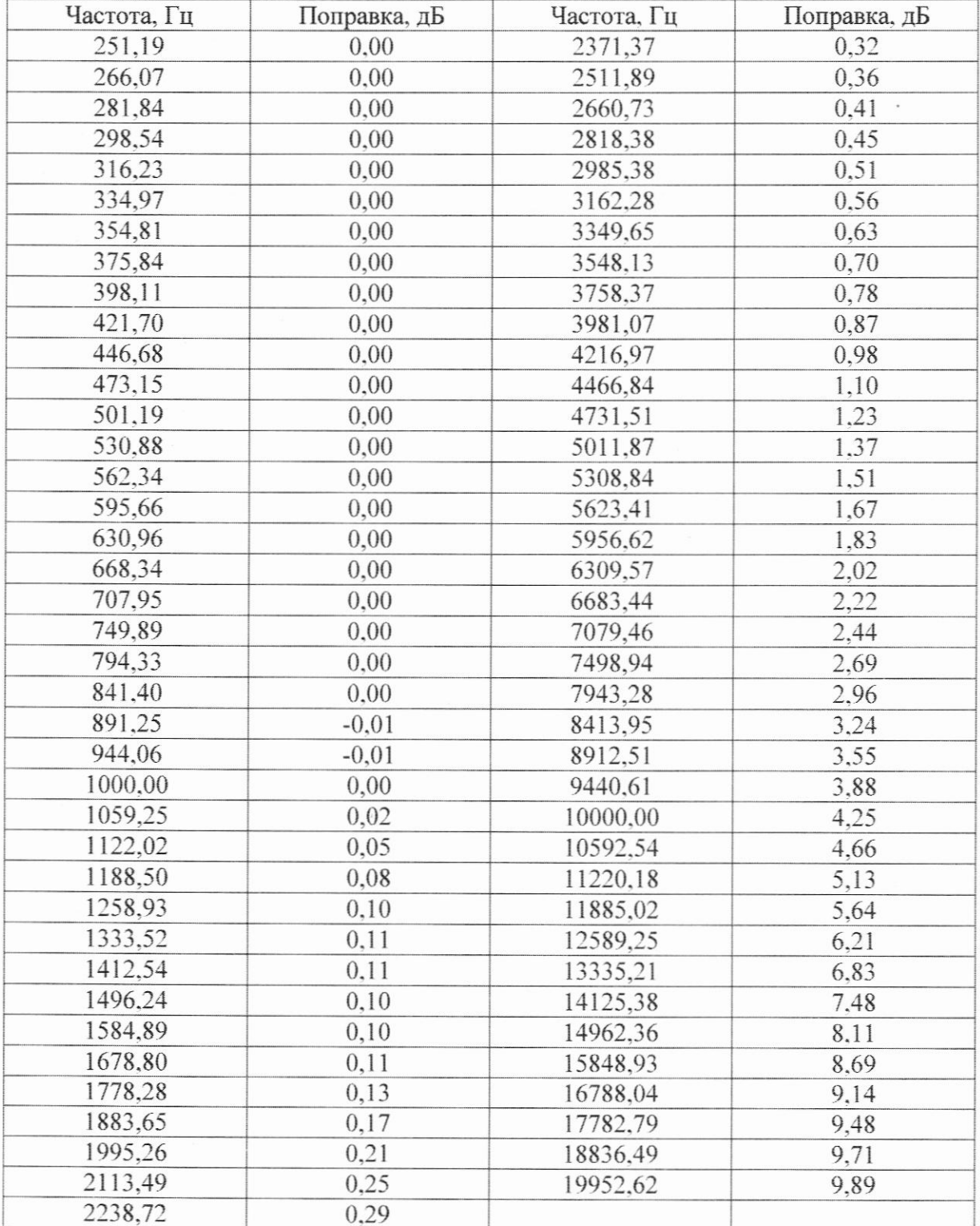

Дифракционные поправки для приведения частотных характеристик капсюлей МК 255 и MKS 221 определённых методом электростатического возбудителя (для защитной сетки со встроенным электростатическим возбудителем от капсюля конденсаторного измерительного микрофона МК-221 (рег. № 10041-85), к условиям свободного поля

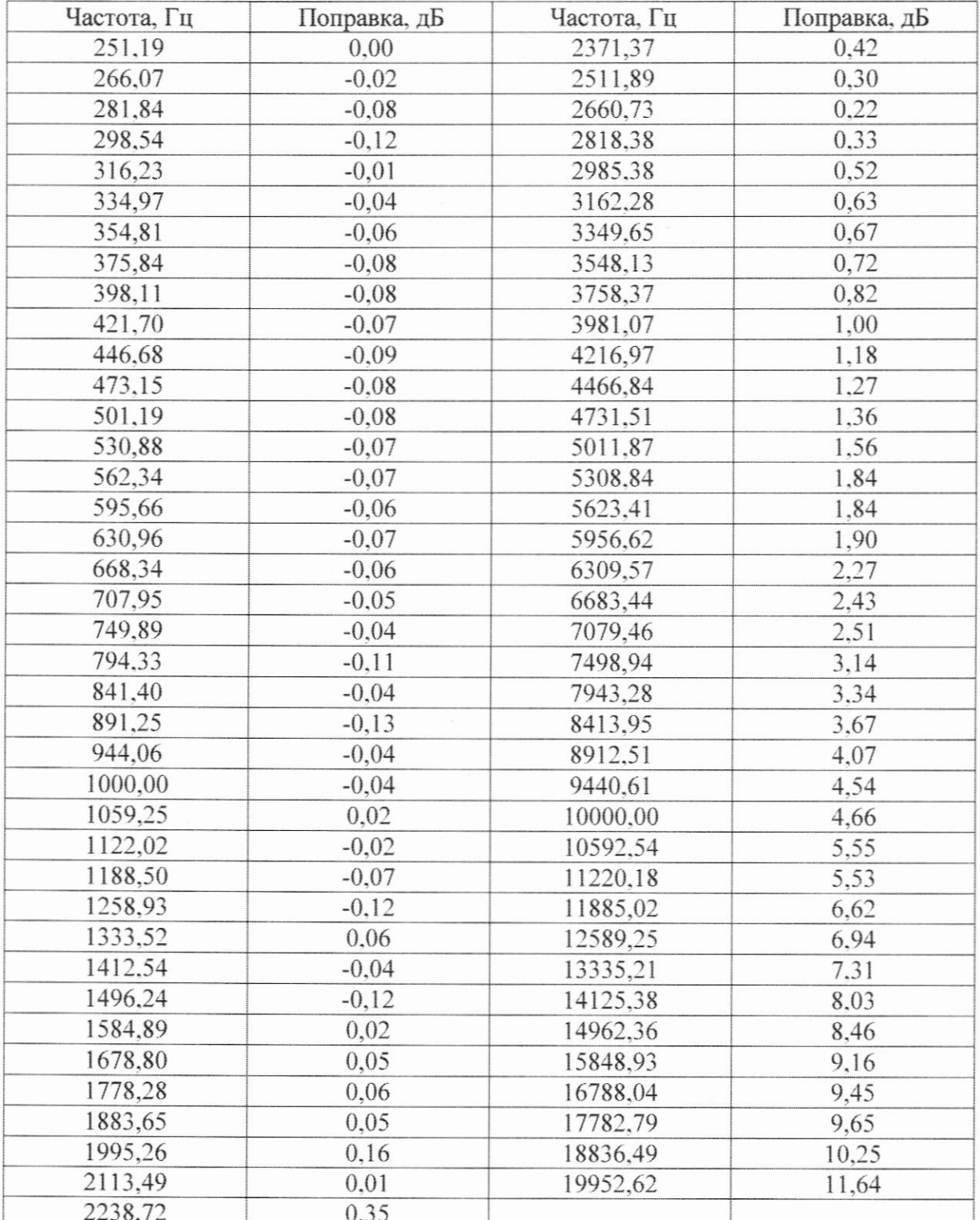

Дифракционные поправки для приведения частотных характеристик капсюлей МК 231, МК 231 Е, MKS 231 и MKS 231 Е определённых методом электростатического возбудителя (для защитной сетки со встроенным электростатическим возбудителем от капсюля конденсаторного измерительного микрофона МК-221 (рег. № 10041-85), к условиям диффузного поля

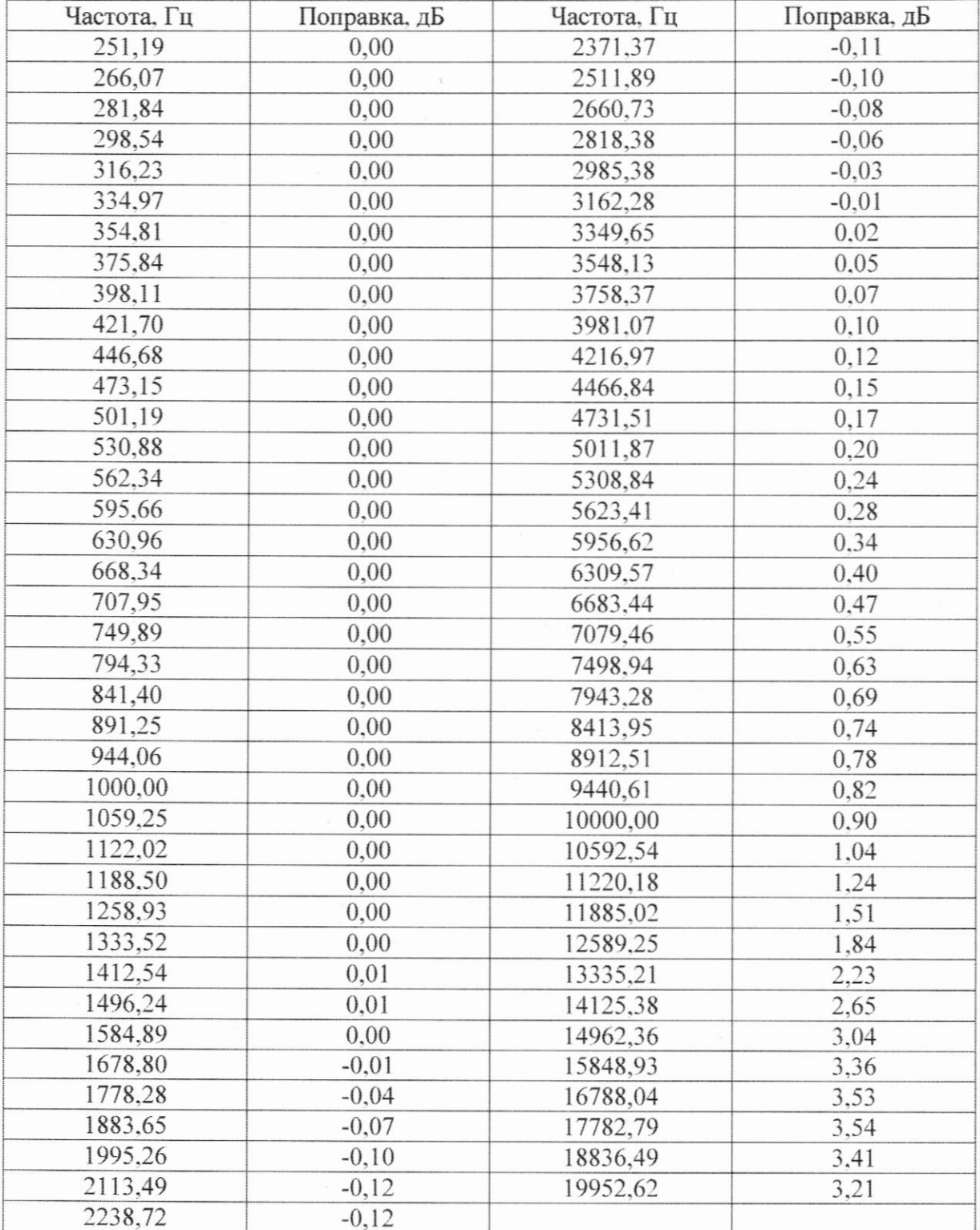